Some users have reported getting an error when viewing a *Single Performance Measure Client List* for *Not in the Numerator* or *In Numerator* results.

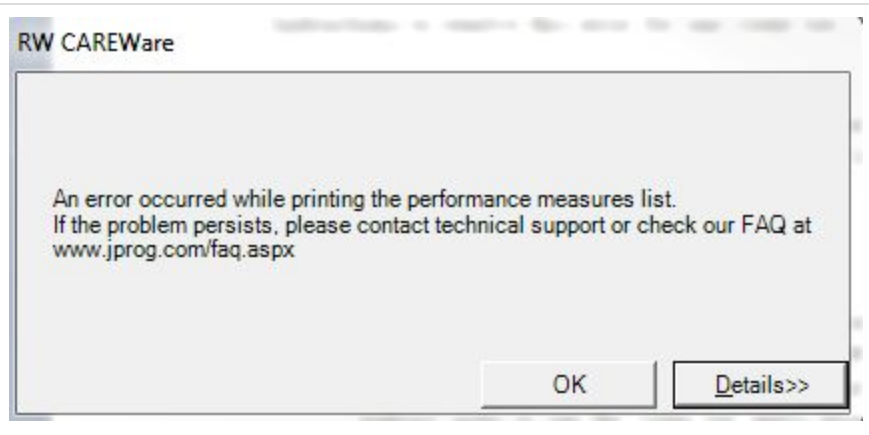

This error is due to two icons missing from the client tier folder in build 865 through build 876.

## **Instructions to resolve this error:**

- 1. Download the missing icons [here.](http://www.jprog.com/wiki/GetFile.aspx?File=%2fDocs%2fzip%2fMissing%20Icons.zip)
- 2. Extract the file to the RW CAREWare Client Tier folder located at:

"C:\Program Files (x86)\CAREWare\RW CAREWare Client Tier"

## **Instructions to resolve this issue for multiple client tiers**:

- 1. Download the missing icons [here.](http://www.jprog.com/wiki/GetFile.aspx?File=%2fDocs%2fzip%2fMissing%20Icons.zip)
- 2. Extract the file to the Client Distribution folder in the RW CAREWare Business Tier folder located at:

"C:\Program Files (x86)\CAREWare\RW CAREWare Business Tier\Client Distribution"

Once these files are in the client distribution folder, users can start CAREWare using the CW Upgrade.exe file in the client tier folder located at: "C:\Program Files (x86)\CAREWare\RW CAREWare Client Tier"

Users can follow these instructions to update their client tier application:

- 1. Go to *C:\Program Files (x86)\CAREWare\RW CAREWare Client Tier*
- 2. Double click *CW Upgrader*
- 3. Click *Update Now*
- 4. Click *Ok*

This method will help to resolve this issue for future client applications, which are installed using the rwcarewareclienttiersetup.exe file for builds 865 through 876.